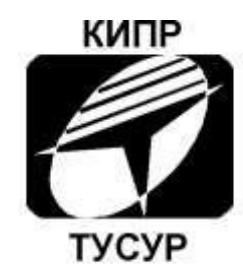

Кафедра конструирования и производства радиоаппаратуры

А.С. Шостак, И.И. Горелкин, Д.Е. Понамарёв

# **ИССЛЕДОВАНИЕ ПАРАМЕТРОВ ДВУХПОЛЮСНИКА НА СВЧ**

Руководство к лабораторной работе

Томск 2018

# МИНИСТЕРСТВО НАУКИ И ВЫСШЕГО ОБРАЗОВАНИЯ РФ

Федеральное государственное бюджетное образовательное учреждение высшего образования

ТОМСКИЙ ГОСУДАРСТВЕННЫЙ УНИВЕРСИТЕТ СИСТЕМ УПРАВЛЕНИЯ И РАДИОЭЛЕКТРОНИКИ (ТУСУР)

Радиоконструкторский факультет

Кафедра конструирования и производства радиоаппаратуры (КИПР)

# **ИССЛЕДОВАНИЕ ПАРАМЕТРОВ ДВУХПОЛЮСНИКА НА СВЧ**

Руководство к лабораторной работе по дисциплине «Антенны и устройства СВЧ» для направления подготовки 25.05.03 и "Микроволновые антенны и устройства СВЧ" для направления подготовки 11.04.04

Разработчики:

профессор каф. КИПР Шостак А.С.

Студент гр.204 Горелкин И.И.

Студент гр.204 Понамарев Д.Е.

 $\overline{2}$ 

Томск 2018 г.

Методическая разработка содержит ключевые сведения, необходимые для выполнения лабораторной работы по дисциплине «Антенны и устройства СВЧ» для студентов специальности 25.05.03, "Микроволновые антенны и устройства СВЧ" для студентов специальности 11.04.04.

Представленные указания помогут студентам организовать работу на лабораторных занятиях, предусмотренных рабочей программой вышеуказанных дисциплин, и заранее подготовиться к этим занятиям.

# Оглавление

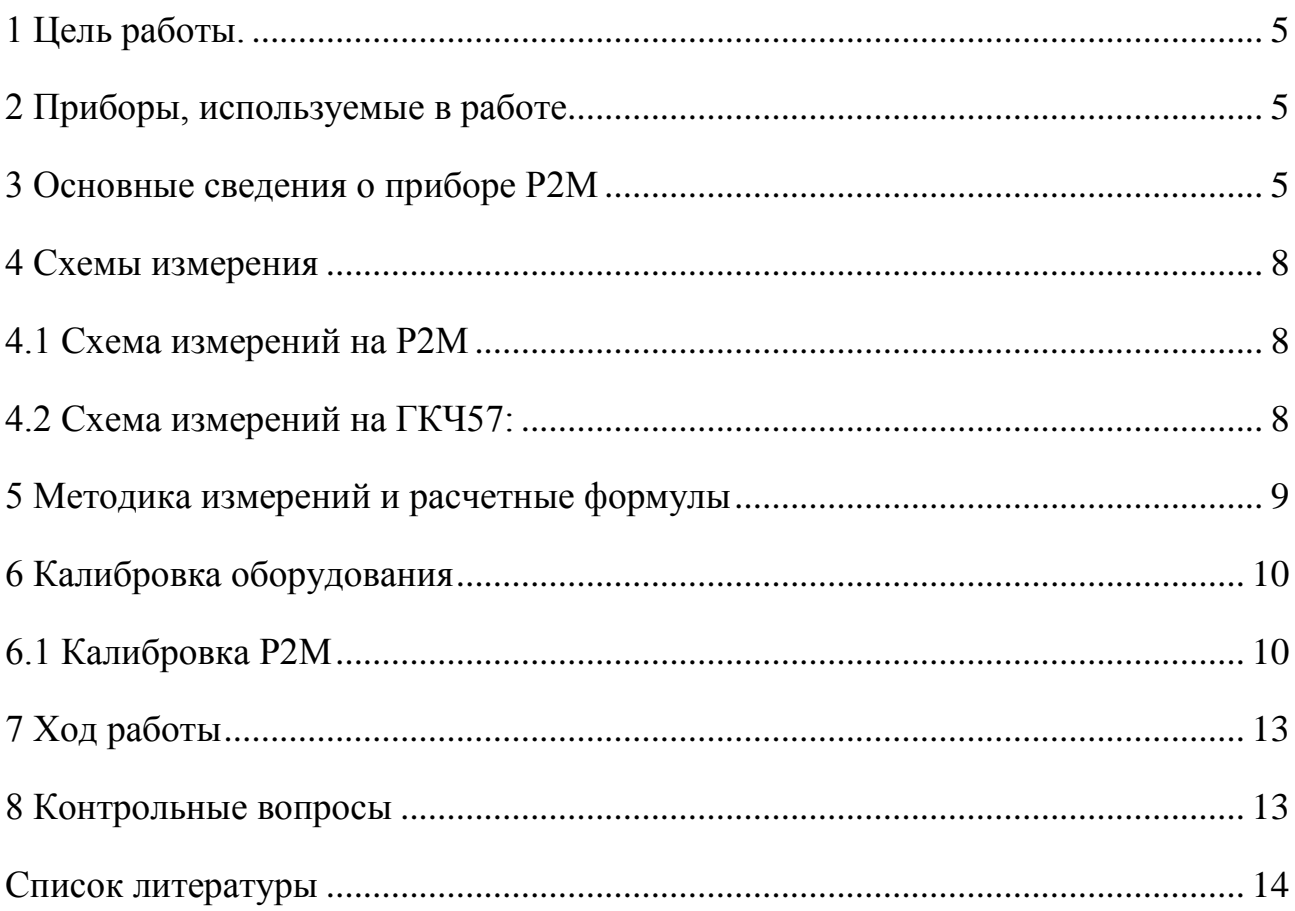

### **Лабораторная работа**

## **«ИССЛЕДОВАНИЕ ВЗАИМНЫХ ЧЕТЫРЕХПОЛЮСНИКОВ»**

## <span id="page-4-0"></span>**1 Цель работы.**

Целью данной работы является теоретическое и экспериментальное исследование пассивного двухполюсника на СВЧ по распределению картины стоячих волн вдоль измерительной линии, определение фазы и модуля коэффициента отражения, оценки погрешностей измерений, обусловленных конструктивными недостатками измерительной линии.

### <span id="page-4-1"></span>**2 Приборы, используемые в работе**

1) генератор качающей частоты ГКЧ57;

2) скалярный анализатор цепей (САЦ) серии Р2М;

3) двухполюсник;

4) отрезок длинной линии

5) гальванометр;

6) коаксиальные переходы;

7) набор аттенюаторов и согласованных, несогласованных нагрузок.

#### <span id="page-4-2"></span>**3 Основные сведения о приборе Р2М**

Прибор Р2М построен по архитектуре виртуальных приборов и включает в себя аппаратную и программную части. Аппаратная часть выполняет набор базовых функций, определяющих режимы измерений. Программная часть обеспечивает реализацию выбранного пользователем режима измерений,

управление и вывод результатов измерений с помощью программного обеспечения (ПО) Graphit.

Структурная схема прибора Р2М приведена на рисунке 1.

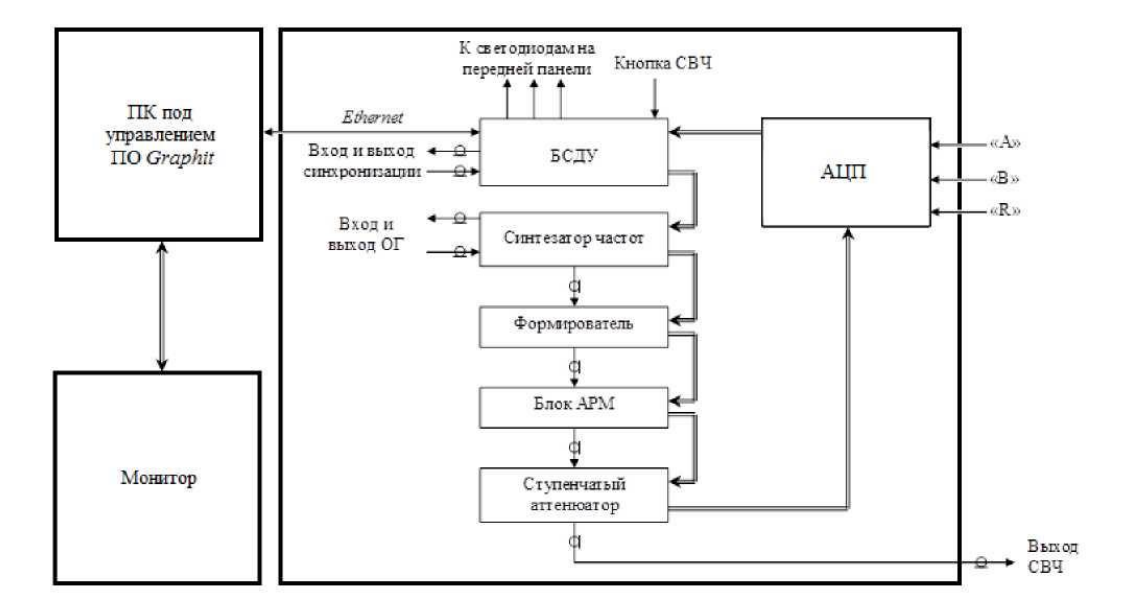

Рисунок 1 – Структурная схема Р2М

Прибор Р2М состоит из следующих частей:

- а) блок сбора данных и управления (БСДУ);
- б) модуль аналого-цифрового преобразователя (АЦП);
- в) синтезатор частот;
- г) формирователь;
- д) блок автоматической регулировки мощности (АРМ);
- е) ступенчатый аттенюатор;
- ж) персональный компьютер (ПК).

БСДУ подключается к ПК через интерфейс Ethernet и предназначен для сбора данных о текущем состоянии блоков Р2М (частота, мощность, положение

переключателей, настройки фильтров и т.д.) и управления этими блоками в зависимости от их текущего состояния. Синтезатор частот предназначен для формирования сигналов низкочастотного диапазона.

Формирователь предназначен для формирования высокочастотного диапазона путём различных преобразований (сложений и умножений) сигналов синтезатора частот. В блоке АРМ происходит усиление сигнала до заданного уровня и стабилизация уровня выходной мощности, после чего сигнал поступает на выход «СВЧ».

Стабилизация уровня выходной мощности блоком АРМ осуществляется с учётом частотной характеристики ступенчатого аттенюатора.

Сформированный высокочастотный сигнал, стабилизированный системами фазовой автоподстройки частоты и автоматической регулировки мощности, после прохождения радиоизмерительного тракта и преобразования с помощью детектора или датчика КСВ в информационный низкочастотный сигнал, пропорциональный измеряемой величине, подаётся на входы Р2М.

Входной сигнал оцифровывается в АЦП, затем результаты передаются в БСДУ. В БСДУ происходит преобразование данных и передачу их в ПК.

На задней панели Р2М размещены разъёмы входа и выхода опорного генератора (ОГ). Вход ОГ предназначен для синхронизации частоты внутреннего опорного генератора от внешнего источника. Выход ОГ используется для синхронизации по частоте других устройств или контроля сигнала внутреннего опорного генератора.

## <span id="page-7-1"></span><span id="page-7-0"></span>**4 Схемы измерения**

# **4.1 Схема измерений на Р2М**

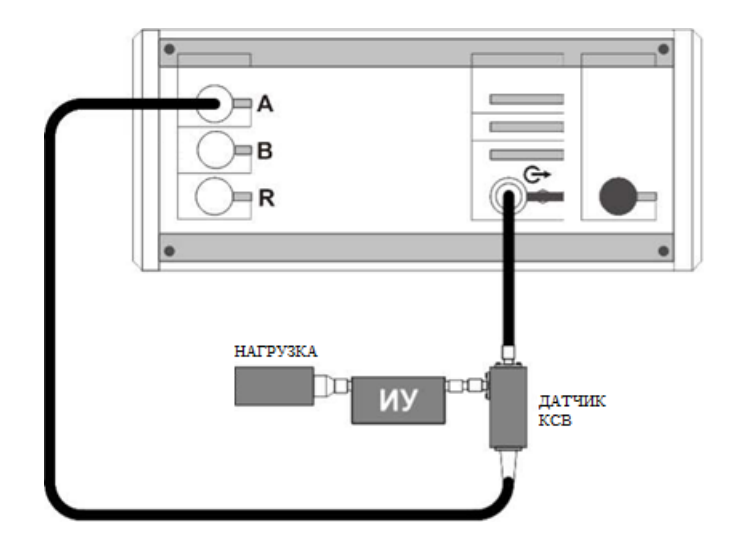

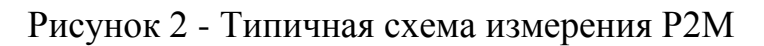

# <span id="page-7-2"></span>**4.2 Схема измерений на ГКЧ57:**

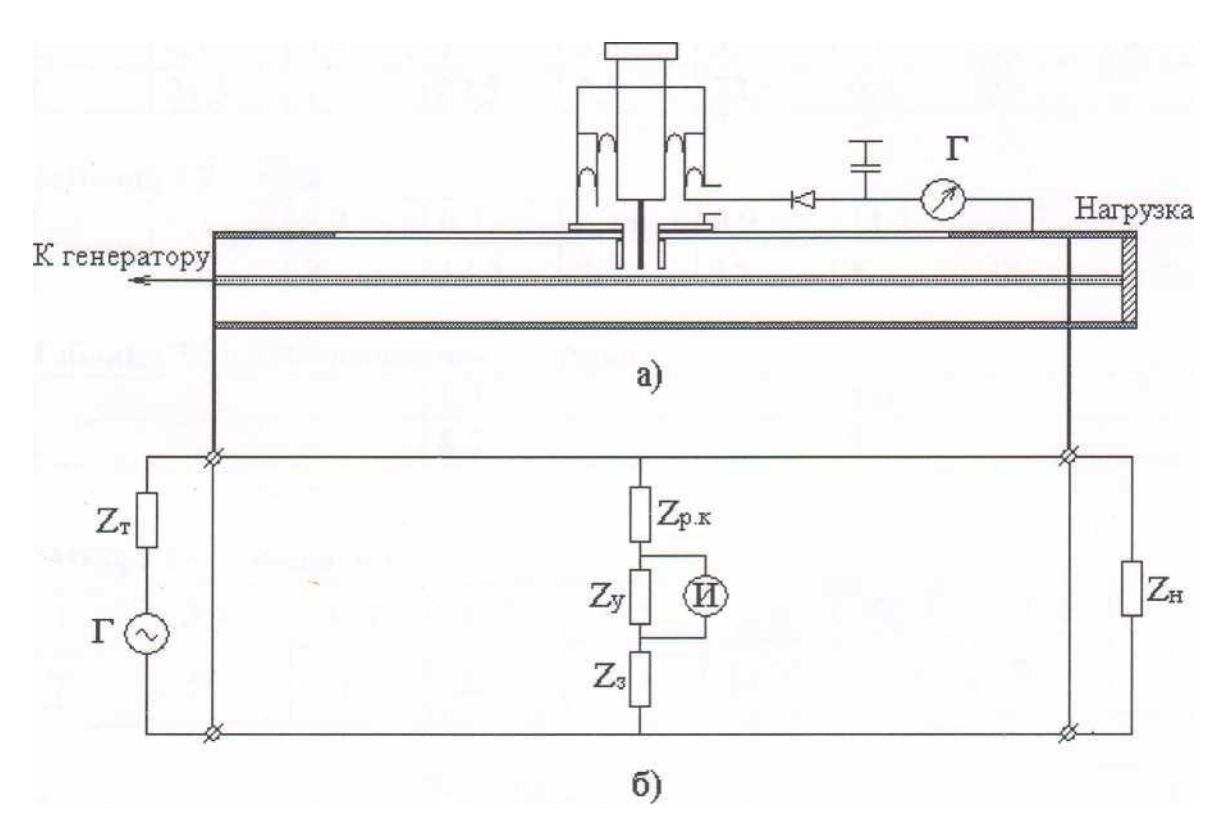

Рисунок 3 – а) устройство измерительной линии б) эквивалентная схема

### <span id="page-8-0"></span>5 Методика измерений и расчетные формулы

Методика измерений основана на том, что при перемещении измерительной головки зонда вдоль волновода, в нем наводится ЭДС, пропорциональная напряженности электрического поля в том месте, где находится зонд. Сканируя линию зондом, и измеряя ЭДС, можем исследовать картину распределения поля.

Анализируем картину распределения поля в линии при различных нагрузках а также находим КСВН и КО.

Для определения длины волны в измерительной линии воспользуемся формулой:

$$
\lambda_{\rm B} = \frac{C}{f}
$$

При короткозамкнутой линии определяем коэффициент стоящей волны по формуле:

$$
KCBH = S = \sqrt{\frac{I_{max}}{I_{min}}}
$$

Определяем модуль коэффициента отражения по формуле:

$$
|\Gamma| = \frac{S-1}{S+1}
$$

Формула для расчета первой составляющей погрешности определения минимумов, обусловленных погрешностью показанием гальванометра:

$$
\Delta Z_A = \frac{\lambda_{\rm B}}{2\pi} * \frac{S}{S^2 - 1} * \frac{M_A}{\alpha_{min}}
$$

Погрешность определения положения экстремума по шкале линии:

$$
\Delta Z_l = 5 * 10^{-5}
$$

Общая погрешность определения минимумов напряженности:

$$
\Delta Z = \Delta Z_A + \Delta Z_l
$$

### <span id="page-9-0"></span>**6 Калибровка оборудования**

#### <span id="page-9-1"></span>**6.1 Калибровка Р2М**

Для компенсации влияния амплитудно-частотной характеристики радиоизмерительного тракта на результат измерений применяется калибровка. Под радиоизмерительным трактом понимается: вспомогательные кабели переходы, датчик КСВ, детектор и блоки, находящиеся внутри прибора.

Для калибровки в режиме измерений модуля КО и КП необходимо:

1) собрать схему в соответствии с рисунком 4, присоединив к измерительному порту датчика КСВ (вход «Изм») нагрузку ХХ.

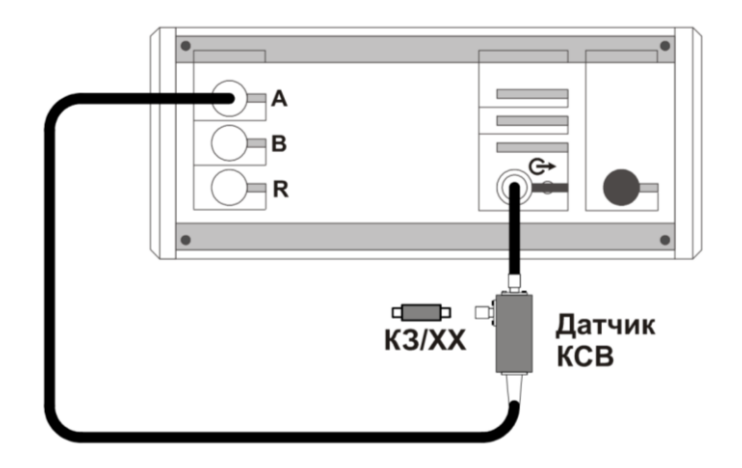

Рисунок 4 - Схема калибровки в режиме измерений модуля КО

- 2) запустить процесс измерений, при этом на передней панели Р2М должен начать светиться индикатор «Мощность»;
- 3) установить параметры по умолчанию и проверить правильность их установки;
- 4) выбрать детекторную характеристику для датчика КСВ (Рабочий стол\Лабораторная работа СВЧ \Детекторные характеристики Р2М);

5) проверить, чтобы при измерении отражения от нагрузки ХХ на частотной характеристике в диапазоне рабочих частот Р2М не было значительных провалов и выбросов;

*Примечание - При наличии на характеристике значительных провалов и выбросов, необходимо проверить надёжность сочленений. Если значительные провалы (выбросы) остались, то необходимо выключить Р2М на несколько минут и перезапустить программное обеспечение.*

- 6) запустить мастер калибровки «Трс1» (вход «А», режим измерений «отражение») и выполнить калибровку, пользуясь указаниями мастера;
- 7) по окончании калибровки, не отсоединяя нагрузку КЗ от измерительного порта датчика КСВ, определить минимальное и максимальное значения модуля КО или КСВН в диапазоне рабочих частот; они должны находиться в пределах:
	- а)  $(0 \pm 0, 9)$  формат отображения «Модуль КО (дБ)»;
	- б)  $(1 \pm 0.1)$  формат отображения «Модуль КО (раз)»;

в) прямая линия со значением 10 (программное ограничение) - формат отображения «КСВН».

В противном случае калибровку повторить:

- а) отсоединить нагрузку КЗ от входа «Изм» датчика КСВ;
- б) собрать схему в соответствии с рисунком 5;

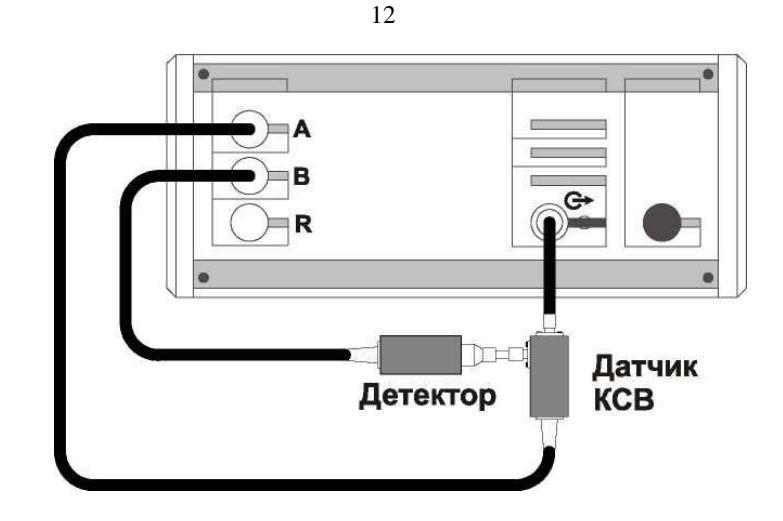

Рисунок 5 - Схема калибровки в режиме измерений модуля КП

8) установить отображение «Трс2». Выбрать детекторную характеристику для используемого детектора (Рабочий стол\Лабораторная работа СВЧ Детекторные характеристики Р2М). Проверить, чтобы при измерении на частотной характеристике не было значительных провалов и выбросов;

*Примечание - При наличии на характеристике значительных провалов и выбросов, необходимо проверить надежность сочленений. Если значительные провалы (выбросы) остались, то необходимо выключить Р2М на несколько минут и перезапустить программное обеспечение.*

- 9) запустить мастер калибровки «Трс2» (Вход «В», режим измерений «Модуль КП») и выполнить калибровку, пользуясь указаниями мастера;
- 10) По окончании калибровки, определить минимальное и максимальное значения модуля КП в рабочем диапазоне частот; они должны находиться в пределах:
	- а)  $(0 \pm 0, 04)$  формат отображения «Модуль КП (дБ)»;
	- б) (1 ± 0,01) формат отображения «Модуль КП (раз)».

В противном случае калибровку повторить;

### <span id="page-12-0"></span>7 Ход работы

1) Ознакомиться с теоретическим материалом, представленным в разделах  $2.3.4.5$ :

2) Получить допуск по теоретической части у преподавателя;

3) Собрать экспериментальную установку для калибровки прибора Р2М, выполнить калибровку, согласно методике, описанной в разделе 6.1;

4) Измерить параметры длинной линии, собрав экспериментальную установку, согласно рисунку 2, зафиксировать полученные графики КСВН;

5) Повторить п.4, по схеме установки, изображенной на рисунке 3, согласно методике, описанной в разделе 5;

6) Произвести необходимые расчёты для каждой нагрузки и построить графики распределения напряженности поля;

7) Сравнить полученные графики и сделать вывод;

8) Ответить на контрольные вопросы;

9) Подготовить отчёт.

## <span id="page-12-1"></span>8 Контрольные вопросы

1) Основные характеристики двухполюсников?

2) Что такое длинная линия?

3) Что такое матрица передачи S?

4) Что такое КСВН?

5) Что такое коэффициент отражения? В чем измеряется?

6) Виды погрешностей и способы их учета?

7) Изобразите эквивалентную схему длинной линии?

## <span id="page-13-0"></span>**Список литературы**

- 1) Руководство по эксплуатации Р2М-04 Часть 1 [Электронный ресурс] // Томск: Микран 2011. Режим доступа: [http://download.micran.ru/kia/Manual/Library/R2M/User\\_Manual/R2M-04-](http://download.micran.ru/kia/Manual/Library/R2M/User_Manual/R2M-04-UM-001_part1.pdf) [UM-001\\_part1.pdf](http://download.micran.ru/kia/Manual/Library/R2M/User_Manual/R2M-04-UM-001_part1.pdf)
- 2) Руководство по эксплуатации Р2М-04 Часть 2 [Электронный ресурс] // Томск: Микран 2011. Режим доступа: [http://download.micran.ru/kia/Manual/Library/R2M/User\\_Manual/R2M-04-](http://download.micran.ru/kia/Manual/Library/R2M/User_Manual/R2M-04-UM-001_part2.pdf) [UM-001\\_part2.pdf](http://download.micran.ru/kia/Manual/Library/R2M/User_Manual/R2M-04-UM-001_part2.pdf)
- 3) Руководство по эксплуатации Р2М-04 Часть 3 [Электронный ресурс] // Томск: Микран 2011. Режим доступа: [http://download.micran.ru/kia/Manual/Library/R2M/User\\_Manual/R2M-04-](http://download.micran.ru/kia/Manual/Library/R2M/User_Manual/R2M-04-UM-001_part3.pdf) [UM-001\\_part3.pdf](http://download.micran.ru/kia/Manual/Library/R2M/User_Manual/R2M-04-UM-001_part3.pdf)
- 4) ОС ТУСУР 01-2013 [Электронный ресурс]. Режим доступа: http://www.tusur.ru/export/sites/ru.tusur.new/ru/education/documents/inside/te ch\_01- 2013\_new.pdf